## Oznaka aktivnosti na načinu plačil

Zadnja sprememba 06/04/2021 2:28 pm CEST

V šifrantu Načini plačil je omogočeno aktiviranje/deaktiviranje posameznega načina plačila.

V kolikor želimo deaktivirati posamezen način plačila, kliknemo na gumb Popravi zapis.

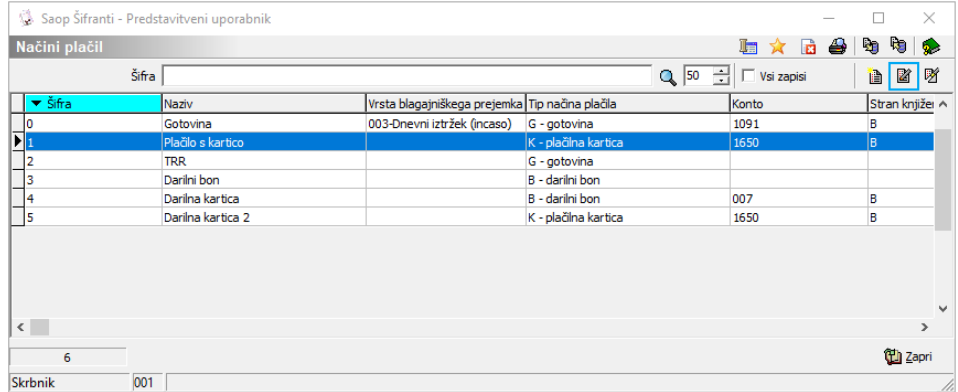

V oknu odstranimo kljukico na polju Oznaka aktivnosti.

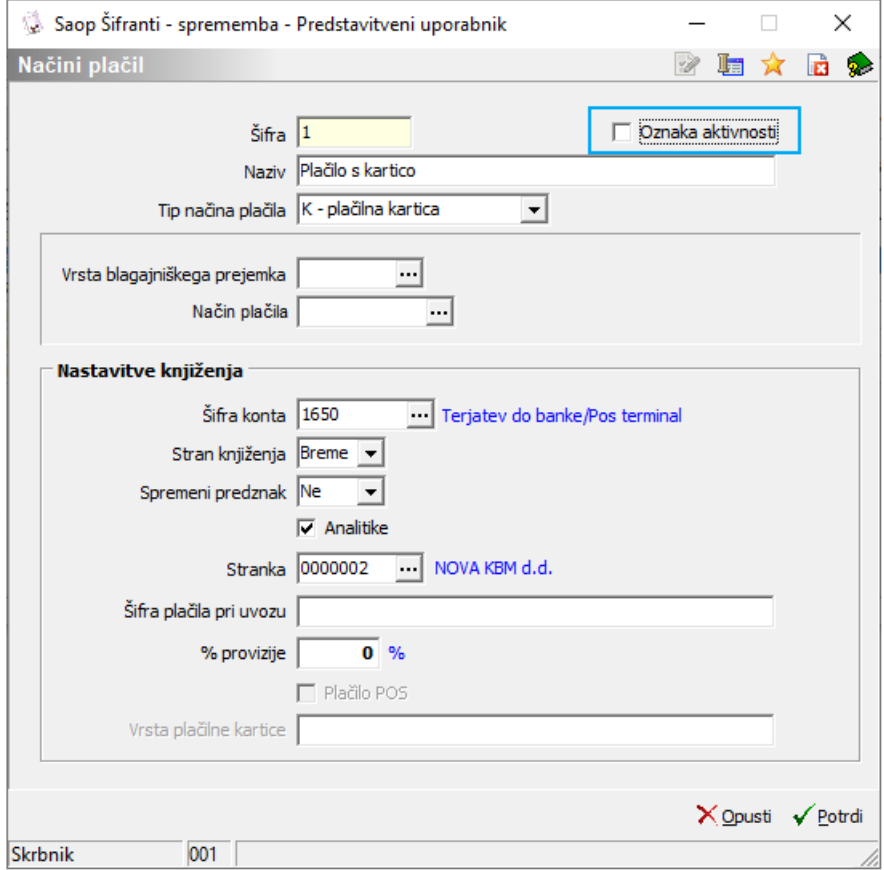

Na preglednici načinov plačil je Oznaka aktivnosti razvidna v istoimenskem stolpcu.

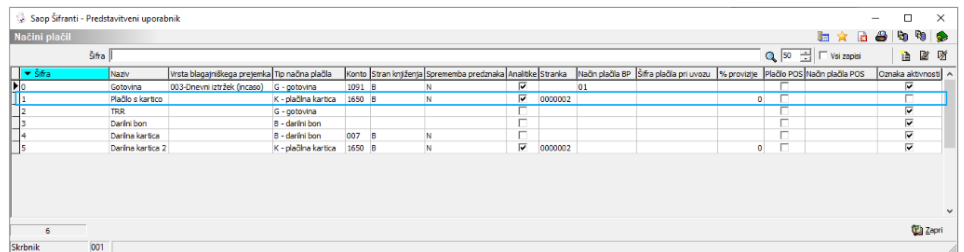

Za aktivacijo posameznega načina plačil je postopek enak, le kljukico na polju Oznaka aktivnosti je potrebno dodati, in ne odstraniti.

Deaktivirani načini plačil niso več na voljo pri vnosu načinov plačila.

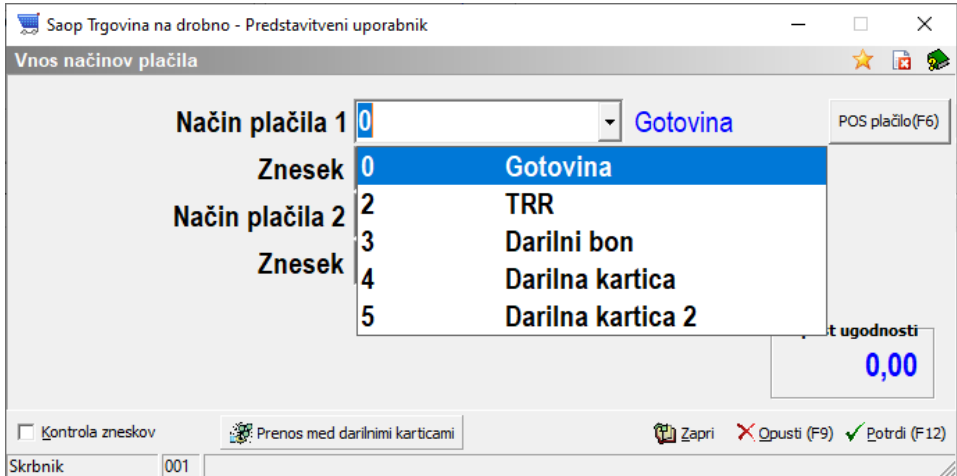

Ob spreminjanju načina plačila lahko potrdimo le šifre načinov plačil, ki so aktivne. V pregledih in izpisih se izpisujejo vsi načini plačil ne glede na status aktivnosti.